https://wiki.teltonika-networks.com/view/Template:Networking\_rut\_manual\_package\_manager\_legacy

# Template:Networking rut manual package manager legacy

The information in this page is updated in accordance with firmware version.

**Note**: this user manual page is for  $\{\{\{name\}\}\}\$ 's old WebUI style available in earlier FW versions.  $[\{\{\{name\}\}\}\}\$  Package Manager|Click here]] for information based on the latest FW version.

### **Contents**

- 1 Summary
- 2 Packages
  - 2.1 Available packages
- 3 Upload
- 4 Verification
- 5 Custom package upload
- <u>6 FAQ</u>
- 7 See also

## **Summary**

The **Package Manager** is a service used to install additional software on the device. This page is an overview of the Package Manager section in {{{name}}} routers.

# **Packages**

The **Packages** section provides the possibility to install additional software packages that are available for download from the FOTA server. To install a new service, locate the necessary package in the list and click the 'Install' button adjacent to it.

[[File:{{file packages}}}]]

## Available packages

Available additional software packages for {{{name}}} routers are listed below.

• **Azure IoThub** - an open and flexible cloud platform that supports open-source SDKs and multiple protocols.

After installation, this service becomes available and can be configured from the **Services**  $\rightarrow$  **IoT Platforms**  $\rightarrow$  **Azure IoThub** page.

- Cloud of Things a cloud platform for the Internet of Things. It allows you to remotely monitor, manage and control your connected devices and machines.
   After installation, this service becomes available and can be configured from the Services → IoT Platforms → Cloud of Things page.
- Cumulocity an independent device and application management Internet of Things (IoT) platform.
  - After installation, this service becomes available and can be configured from the **Services**  $\rightarrow$  **IoT Platforms**  $\rightarrow$  **Cumulocity** page.
- SNMP Simple Network Management Protocol (SNMP) is a network management protocol used to collect information from network devices.
   After installation, this service becomes available and can be configured from the Services → [[{{name}}} SNMP|SNMP]] page.
- ThingWorx -an industrial innovation platform designed to rapidly deliver IoT applications.
   After installation, this service becomes available and can be configured from the Services → IoT Platforms → ThingWorx page.
- TR-069 Technical Report 069 (TR-069) client, an application layer protocol designed for management of equipment connected to a remote network.
   After installation, this service becomes available and can be configured from the Services → TR-069 page.
- **UPNP** UPNP (Universal Plug and Play) is a set of network protocols that allows devices in a network to discover one another automatically.br>After installation, this service becomes available and can be configured from the **Services** → **[[{{name}}} UPNP|UPNP]]** page.
- WireGuard a fast, modern, simple and secure VPN tunnel.
   After installation, this VPN becomes available and can be configured from the Services → VPN → WireGuard page.
- **ZeroTier** an open source software product which establishes Peer to Peer VPN (P2PVPN) connection between laptops, desktops, phones, embedded devices, cloud resources, and apps. After installation, this service becomes available and can be configured from the **Services** → **VPN** → [[{{{name}}}} VPN#ZeroTier|ZeroTier]] page.

# **Upload**

The **Upload** section provides the possibility for offline package installation. Only packages that are intended for this specific router and firmware version can be uploaded. The list of available packages for {{{name}}} routers is provided in the [[{{{name}}}} Package Downloads|Package Downloads]] page.

[[File:{{{file\_upload}}}]]

To install a package click the 'Choose File...' button and locate the package file on your computer. Then click 'Install package' and you will be redirected to Verification page. If you proceed with installation and successfully install the package, you should see a message of success:

[[File:{{file\_success}}}]]

Click 'Install package' and you will be redirected to package verification page.

## Verification

When trying to install a package by either downloading it in Packages page or uploading it in Upload page you will be informed whether this package is Authorized - digitaly signed by Teltonika Networks, or Unauthorized - without digital signature. After that you will be able to proceed with installation or cancel it.

Below are pictures representing Authorized and Unauthorized packages respectively.

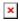

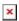

## Custom package upload

If you want to use your own packages and **upload** them to  $\{\{\{name\}\}\}\$  via the Package Manager, you need to follow these instructions:

- I. You need to use following name for you package in order to use/upload it via package manager, the name and format should be:
  - tlt\_custom\_pkg\_<anyname>.ipk
- II. You need to add following information to your package before you compile it:
  - PKG ROUTER:=<Router>
  - PKG FIRMWARE:=<Routers firmware version>
  - PKG TLT NAME:=<anything, could be name of the package>
  - PKG\_VERSION\_PM:=<anything, could be package version>

#### For example:

- tlt custom pkg Test.ipk
- PKG\_ROUTER:=RUT9
- PKG FIRMWARE:=06.06.0
- PKG TLT NAME:=Test
- PKG VERSION PM:=1.0

After you compile it you should be able to upload the package via package manager.

## **FAQ**

- **Q:** How to keep installed packages after firmware upgrade?
- A: Before upgrading the device's firmware, make sure the 'Keep all settings' option is checked

in the [[{{{name}}}} Firmware|Firmware]] page. This ensures that the router will install the necessary packages after FW upgrade and keep user configuration data. [[File:{{{file keep settings}}}]]

- **Q:** Is there enough space for packages that I want to install?
- A: The size of each package is displayed next to its version in the package list. The current state of Free/Total memory usage is displayed in in the top-right corner of the list. [[File:{{file\_memory}}}]]
- **Q:** I installed a software package, how do I configure it?
- A: After the installation of a package, a related configuration page is generated somewhere in the WebUI, depending on the packages purpose. Information on where to find each page can be found in the [[{{{name}}}\_Package\_Manager#Available\_packages|Available packages]] section of this Wiki page and related configuration guides can be found in the [[{{{name}}}\_Package\_Manager#See\_also|See also]] section below.
- Q: The package that I want isn't on the list. Can I install it anyway?
- A: Depends on what you need specifically. More packages can be downloaded using the opkg
  package manager. It is a <u>command-line</u> utility used to download software from special online
  repositories.

Before using *opkg* you should first update the list of available packages by executing this command:

```
opkg update
To see a list of available packages, use this command:
opkg list
To install a package, use this syntax:
opkg install <PACKAGE NAME>
```

#### See also

- Related configuration examples
  - Azure IoThub
  - Cumulocity
  - ThingWorx
  - ZeroTier

[[Category:{{{name}}}} System section (legacy)]]